# **[Cuby Smart – Help Center](https://ayuda.cuby.mx/)**

[Home](https://ayuda.cuby.mx/) > [ESPAÑOL](https://ayuda.cuby.mx/categories/espanol/) > [PRODUCTOS](https://ayuda.cuby.mx/categories/productos/) > [Bee](https://ayuda.cuby.mx/categories/bee/) > Manual Bee

#### **Manual Bee**

**Contenido**

[0. CONTENIDO](#page-0-0)

[1. AGREGA TU BEE](#page-1-0)

[2. INSTALACIÓN](#page-4-0)

[Consideraciones de instalación](#page-4-1)

**[Instalación](#page-8-0)** 

#### <span id="page-0-0"></span>**0. CONTENIDO**

# Bee

Sensor de apertura

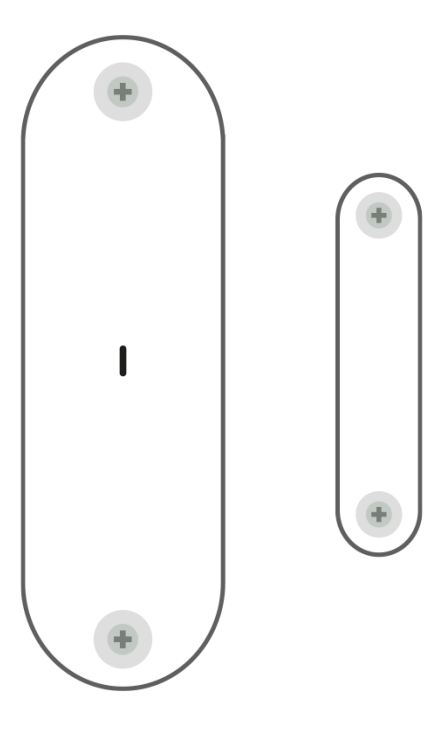

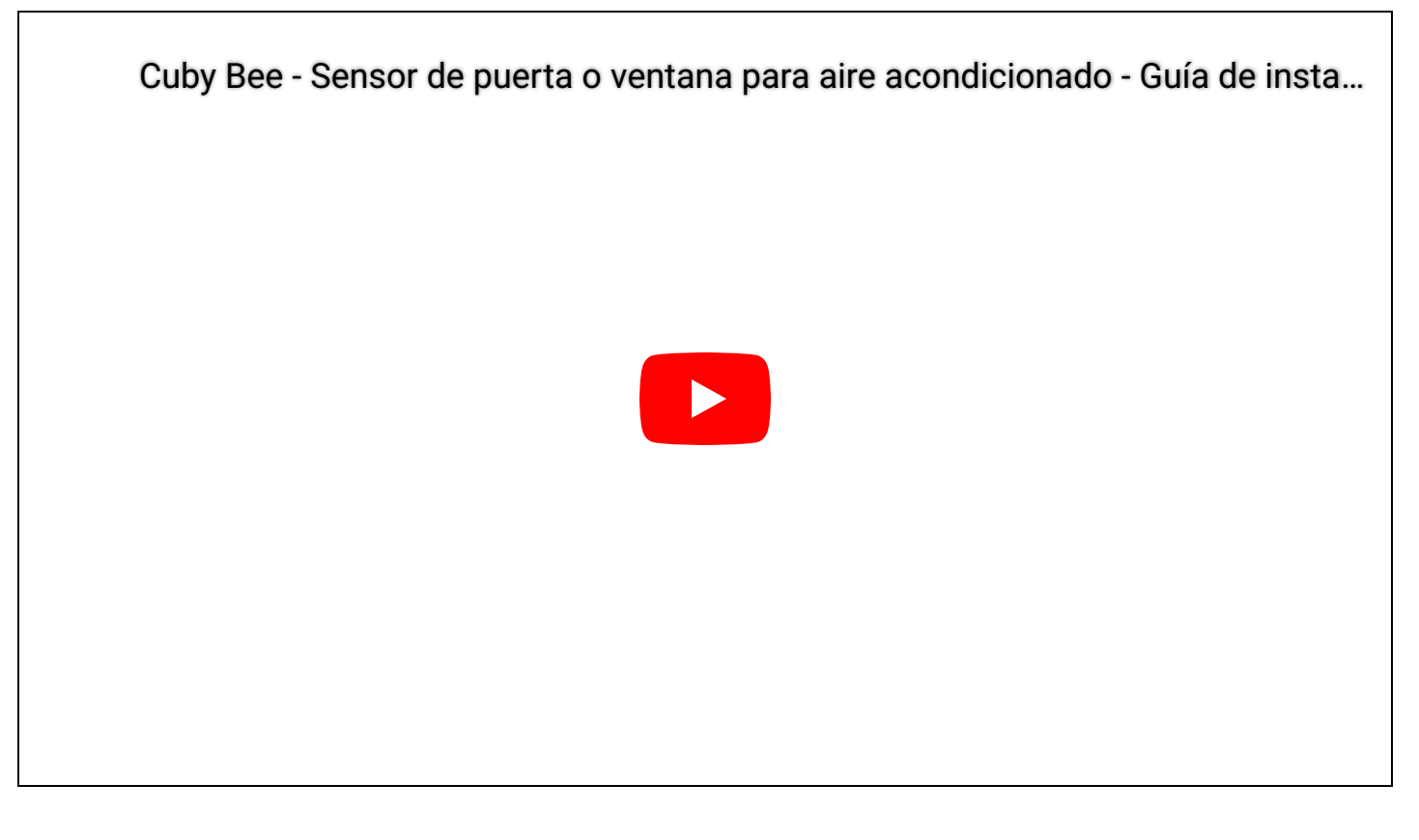

### <span id="page-1-0"></span>**1. AGREGA TU BEE**

- 1. Asegúrate de tener agregado el Cuby G4 al que estará ligado este sensor.
- 2. En el menú principal de la App de Cuby selecciona la opción de sensores.

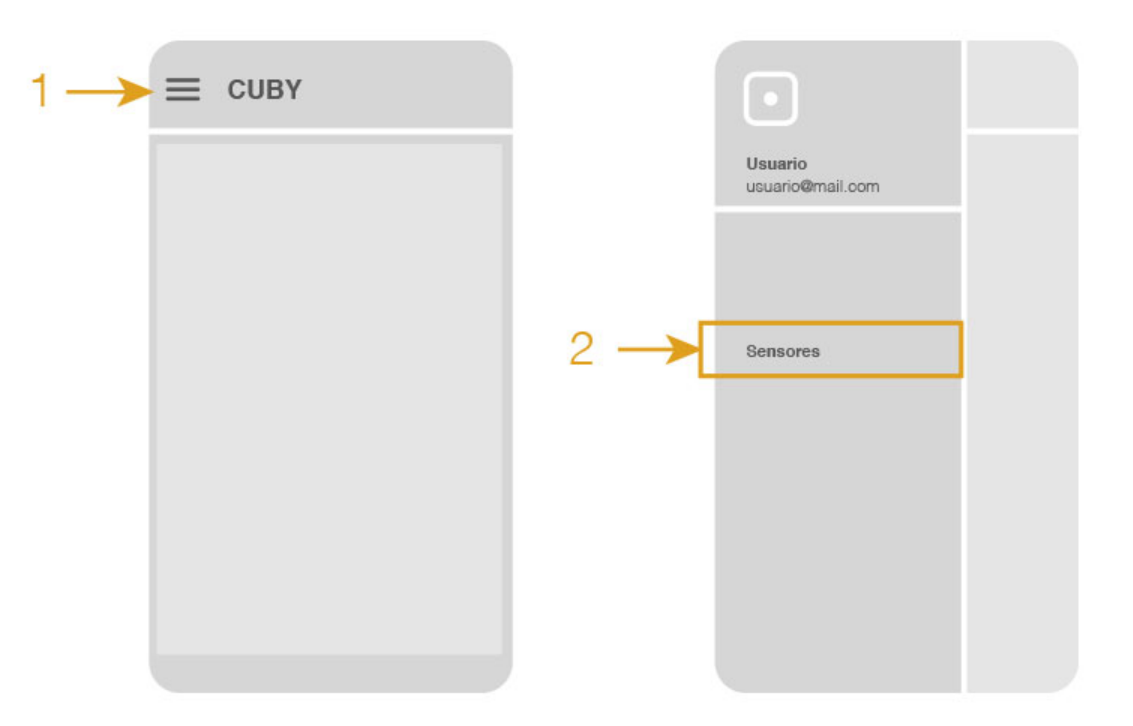

- 3. Toca en el signo de "+" para agregar un nuevo sensor.
- 4. Retira los tornillos de la pieza más grande de Bee y retira la tapa para descubrir dentro el código QR.

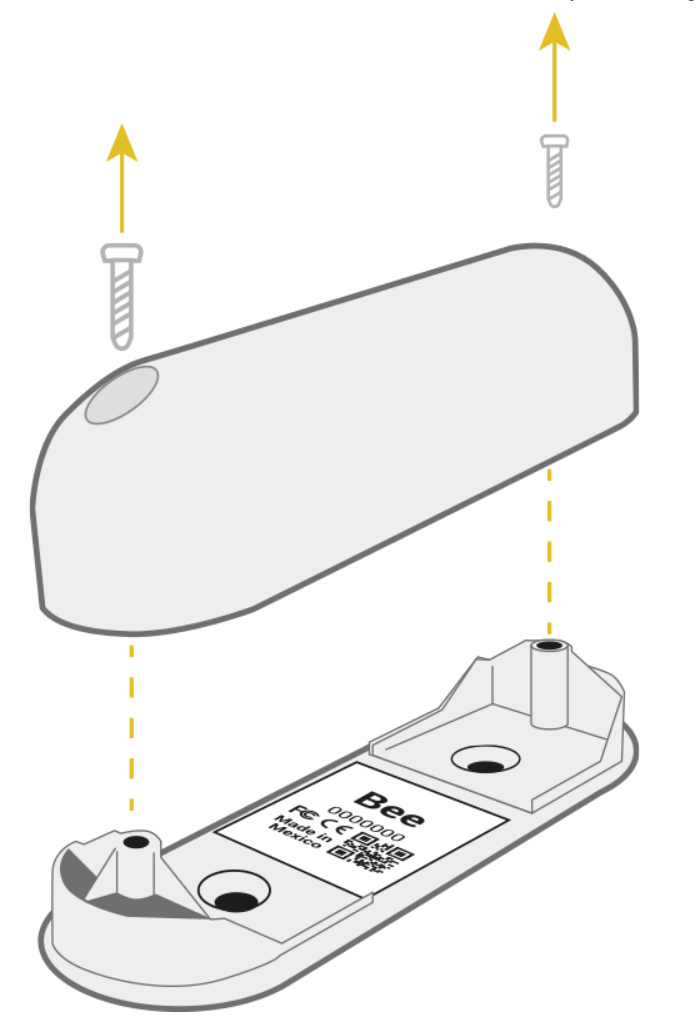

- 5. Escanea el código QR con tu celular. Se activará la cámara de tu celular a través de la App, por lo que deberás otorgar el permiso en caso que lo solicite.
- 6. Selecciona el Cuby G4 al cual estará ligado el Bee.
- 7. Una vez escaneado vuelve a atornillar la tapa del Bee.
- 8. En la App se te mostrará una pantalla donde podrás: asignar un nombre, configurar los tiempos de apertura, cierre y cómo deseas que se te notifique en cada evento.

1/2/24, 15:25 Manual Bee – Cuby Smart – Help Center

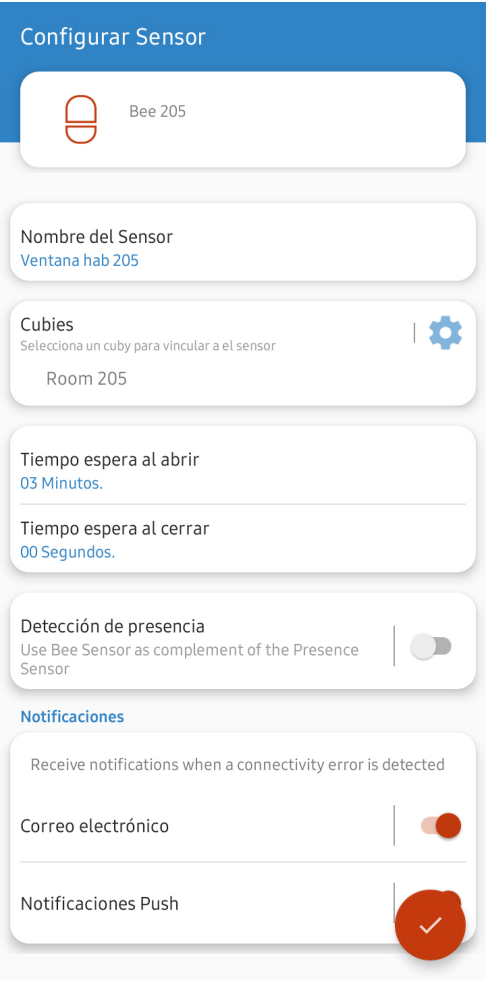

## <span id="page-4-0"></span>**2. INSTALACIÓN**

#### <span id="page-4-1"></span>**Consideraciones de instalación**

Antes de instalar, comprueba la correcta detección posicionando el sensor en la puerta o ventana correctamente cerrada.

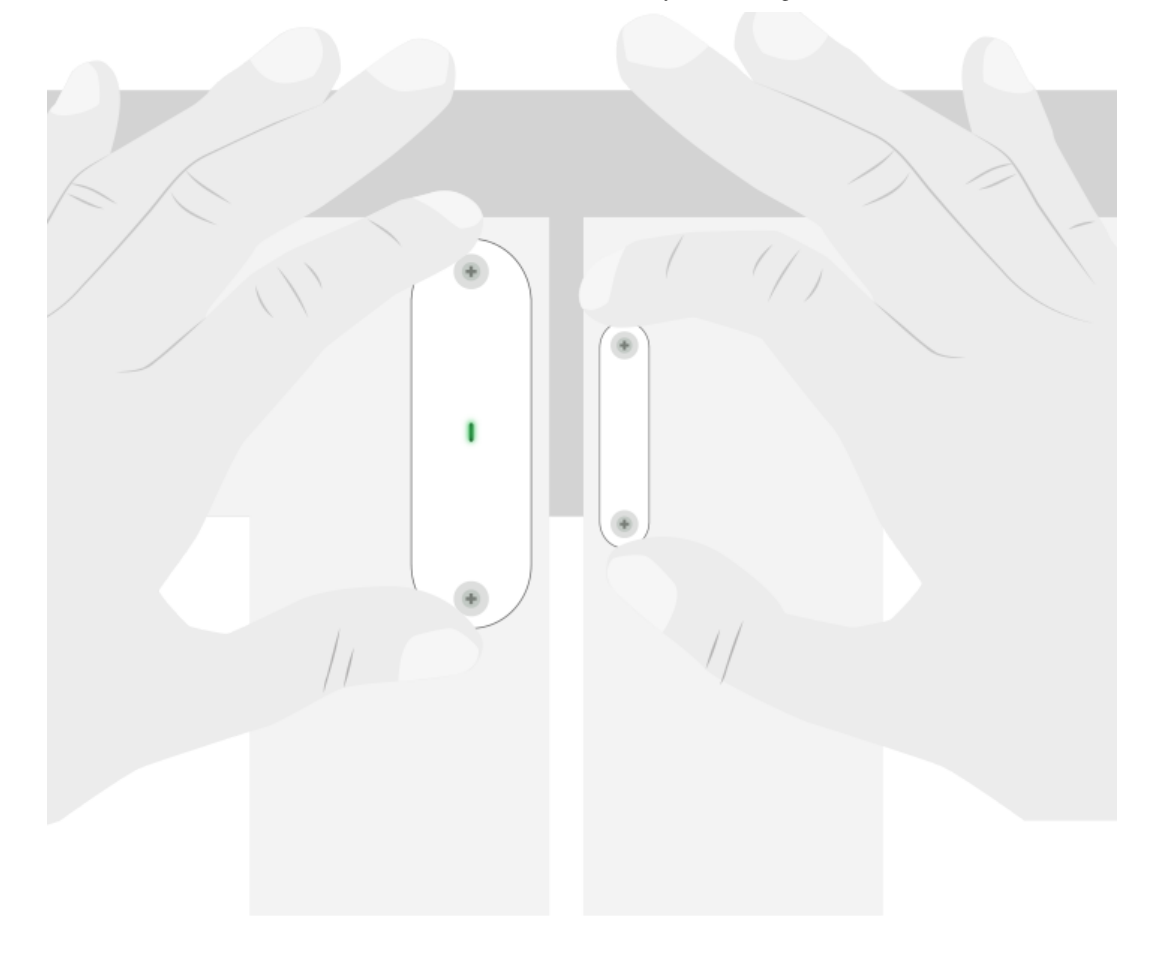

Para una correcta detección ambas partes del Sensor Bee deberán estar centradas entre sí y con una separación de no más de 1cm.

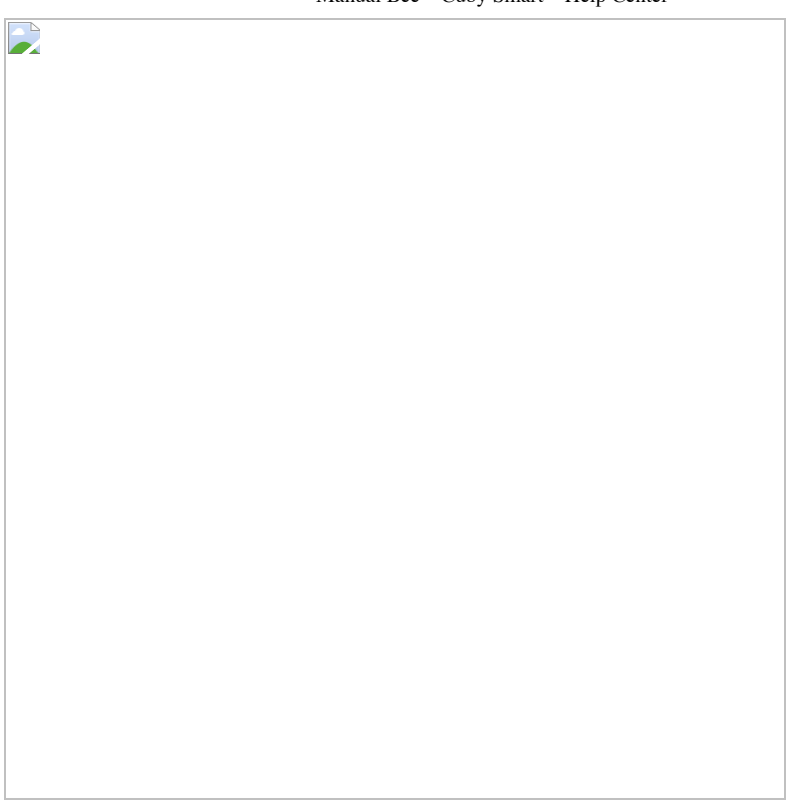

Correcta detección

Si las partes de Bee no están centradas entre sí, la detección no será correcta.

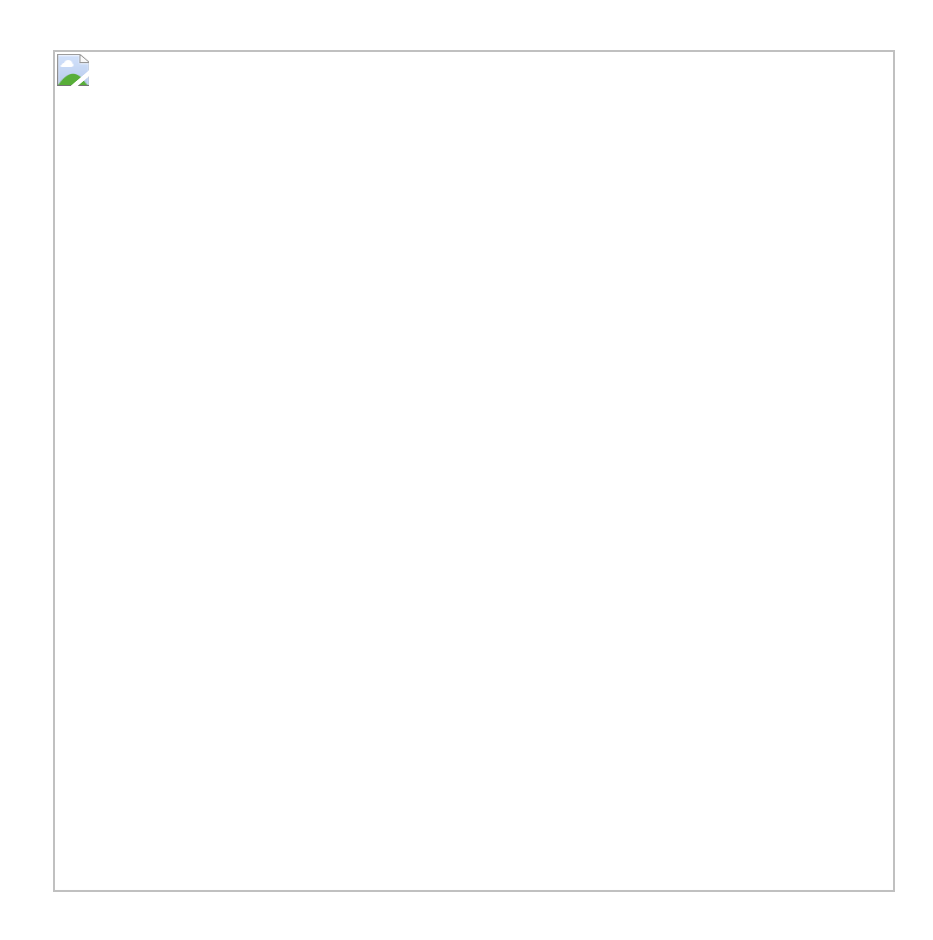

Detección incorrecta

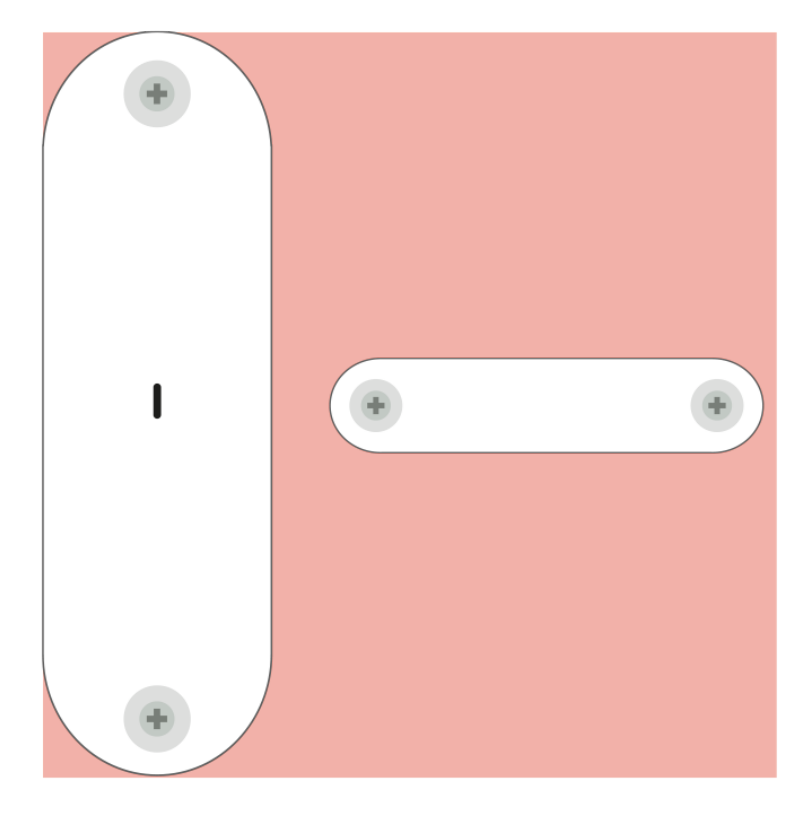

#### Detección incorrecta

Dada la posición del sensor, es posible ajustar la ubicación de la contra parte en diferentes posiciones para lograr una detección más precisa. Es recomendable situar la contra parte lo más cercana posible al sensor, a fin de maximizar su eficacia.

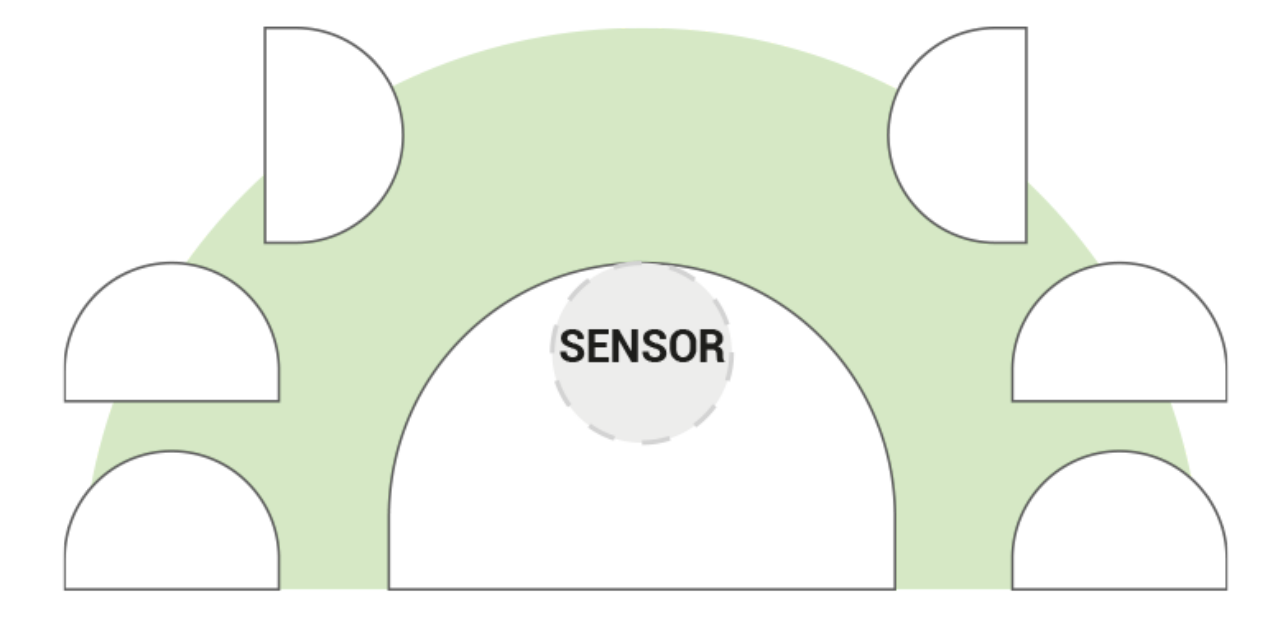

#### <span id="page-8-0"></span>**Instalación**

**1.-** Limpia muy bien la zona donde colocarás el sensor.

1/2/24, 15:25 Manual Bee – Cuby Smart – Help Center

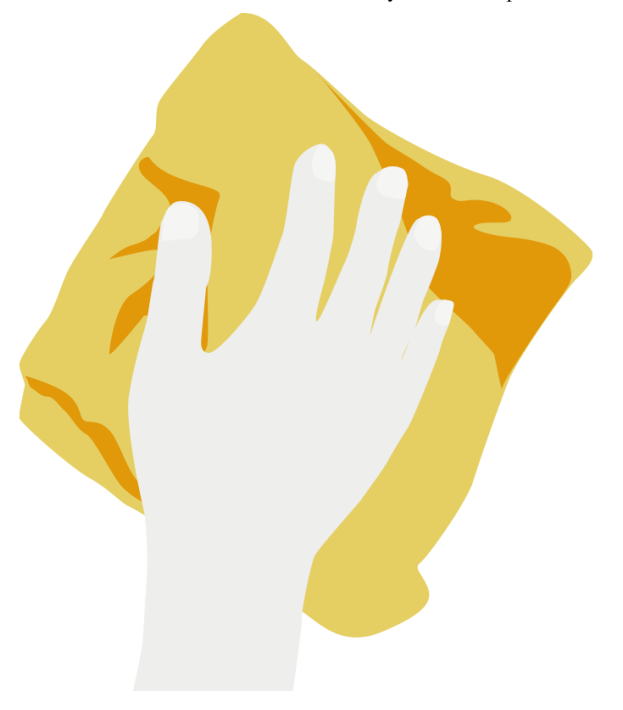

**2.-** Desprende el papel protector de la cinta doble cara incluida en ambas partes de tu sensor Bee.

**3.-** Coloca el sensor en el lugar elegido y mantén presionado hasta que quede fijo.

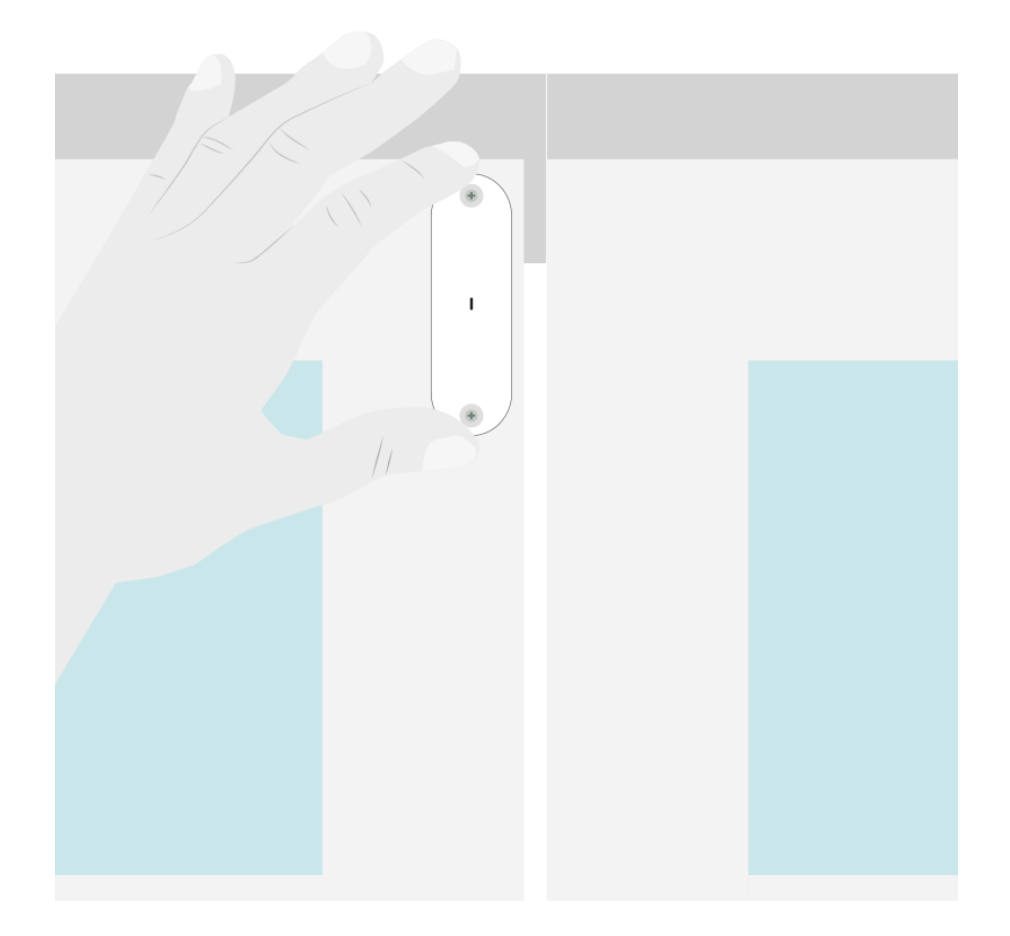

4.- Realiza el mismo procedimiento con la parte opuesta del sensor, teniendo en cuenta las recomendaciones anteriores.

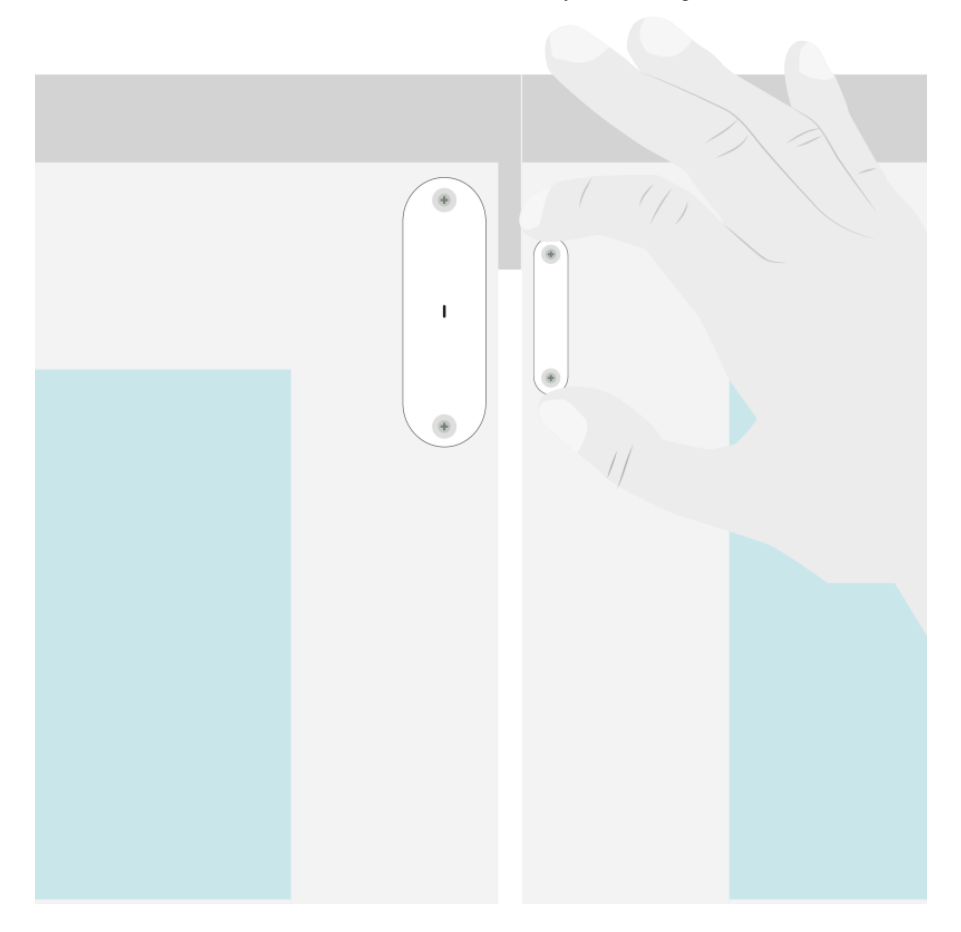

El indicador led encenderá color verde cuando en modo "cerrado"

El indicador led encenderá en color rojo en modo "abierto"

Updated on November 9, 2023

Tagged: [manual](https://ayuda.cuby.mx/article-tags/manual/) [Bee](https://ayuda.cuby.mx/article-tags/bee/) [sensor de apertura](https://ayuda.cuby.mx/article-tags/sensor-de-apertura/)